## **De-identify Dataset**

A data extract can be de-identified using the De-identify tool menu option within CAT. You must load the data set you wish to de-identify before running the tool.

Click Tools > De-identify Dataset

You will receive a confirmation message once the process had completed Click OK

The new de-identified dataset will appear in your list of extracts

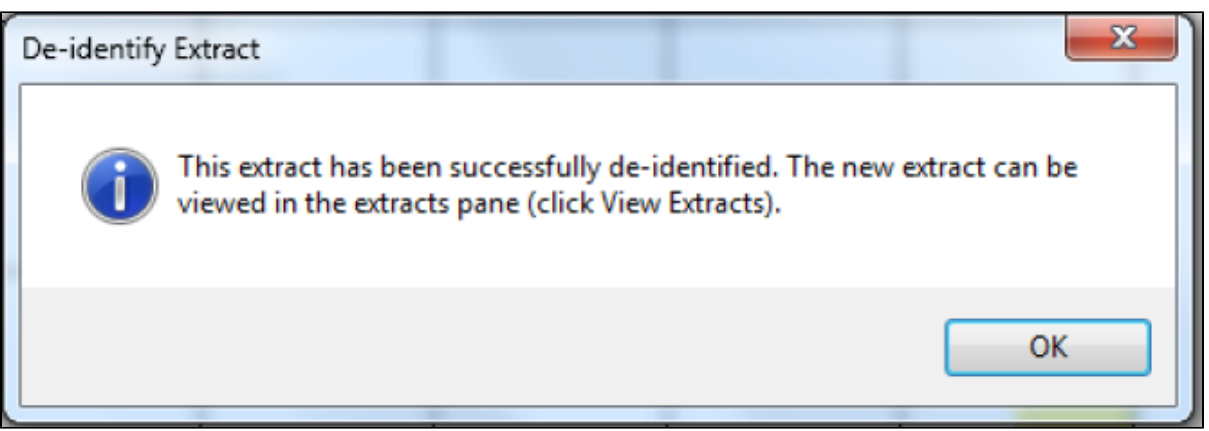

Figure 85: Completed de-identify message

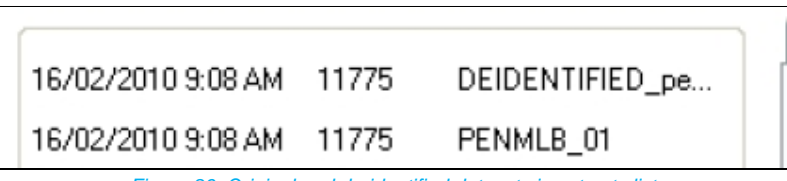

Figure 86: Original and de-identified datasets in extracts list